## PROCEDIMIENTO PARA ELIMINAR RADIOS DE CUENTA DE MIMOSA NETWORKS

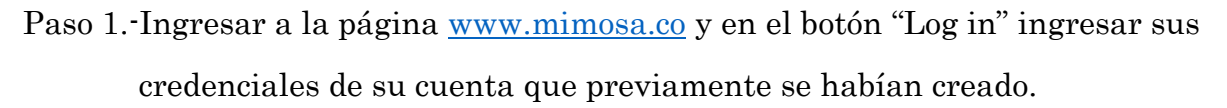

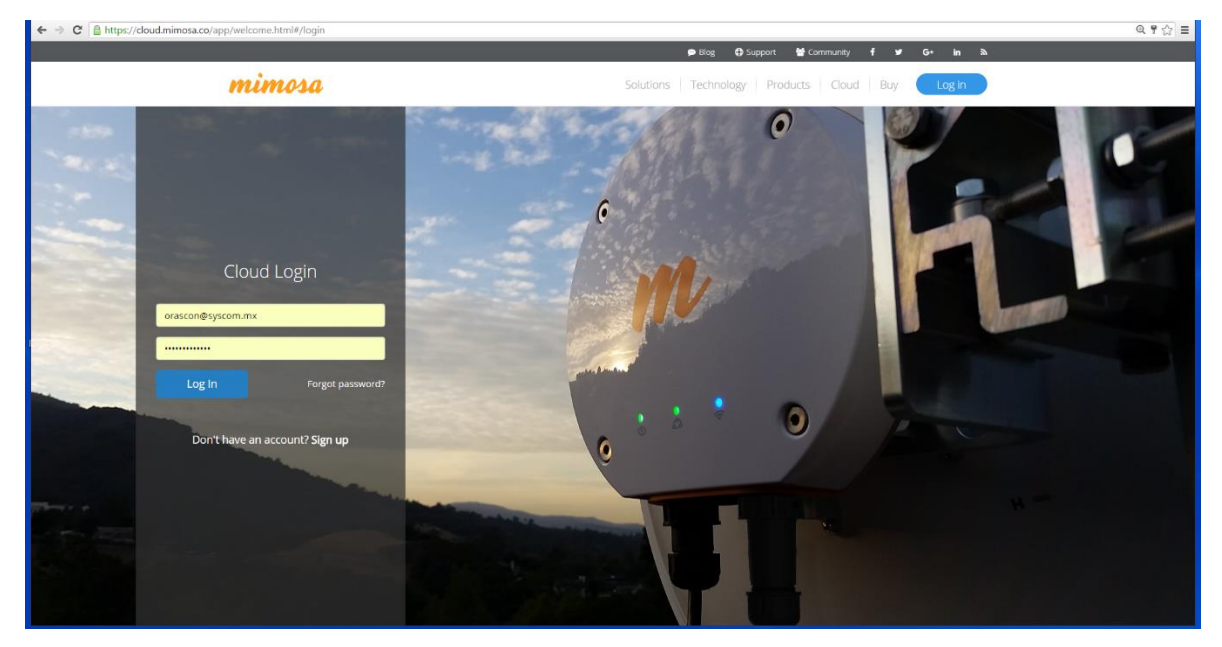

Paso 2.-En la página de bienvenida de Mimosa Cloud nos dirigimos en la parte superior derecha en el nombre de su cuenta y damos click.

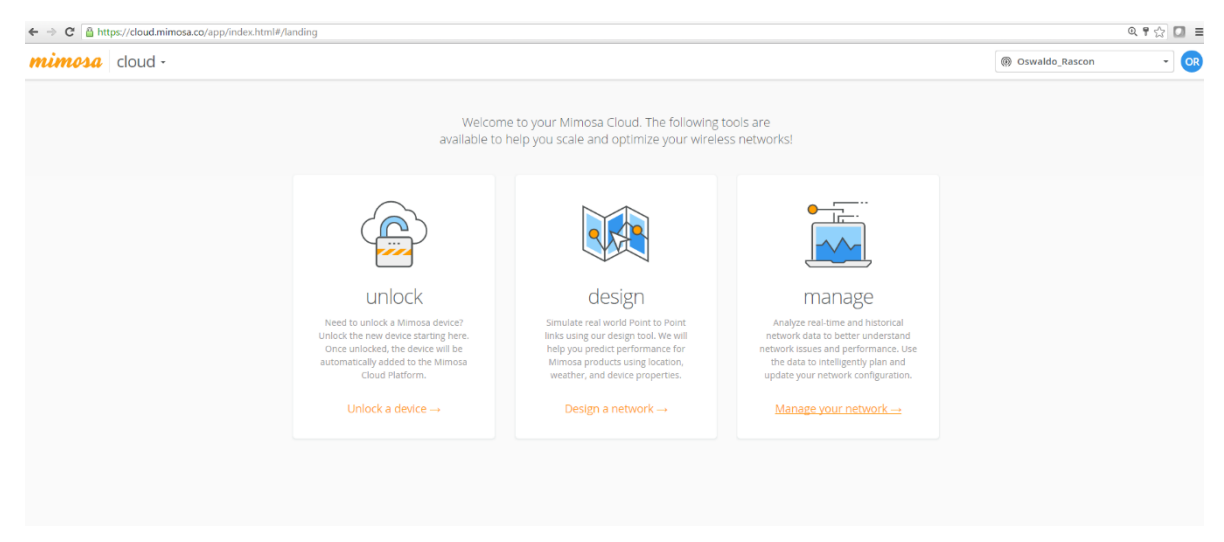

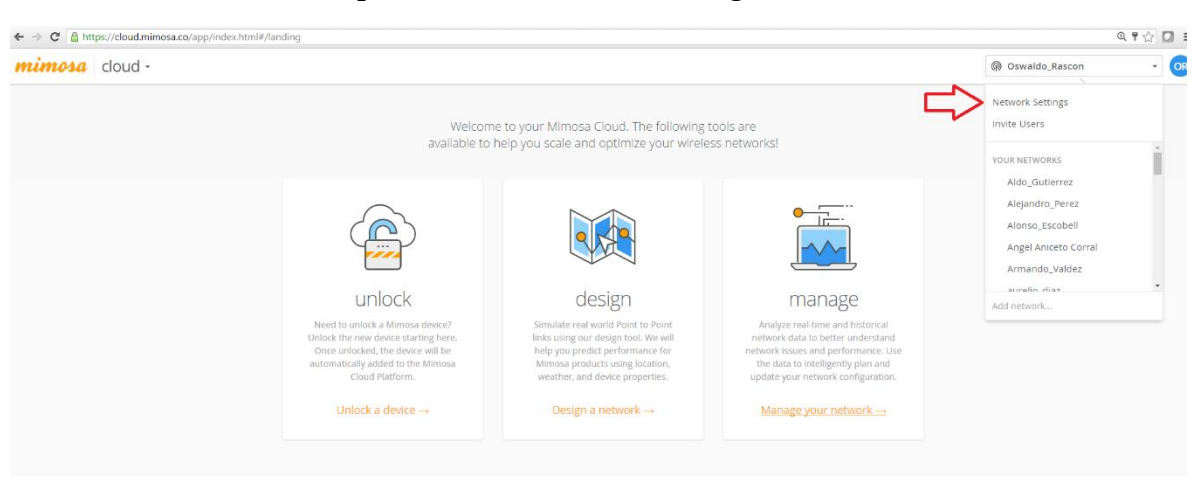

Paso 3.-Seleccionar la opción de "Network Settings".

Paso 4.-Seleccionar la opción de "Device List".

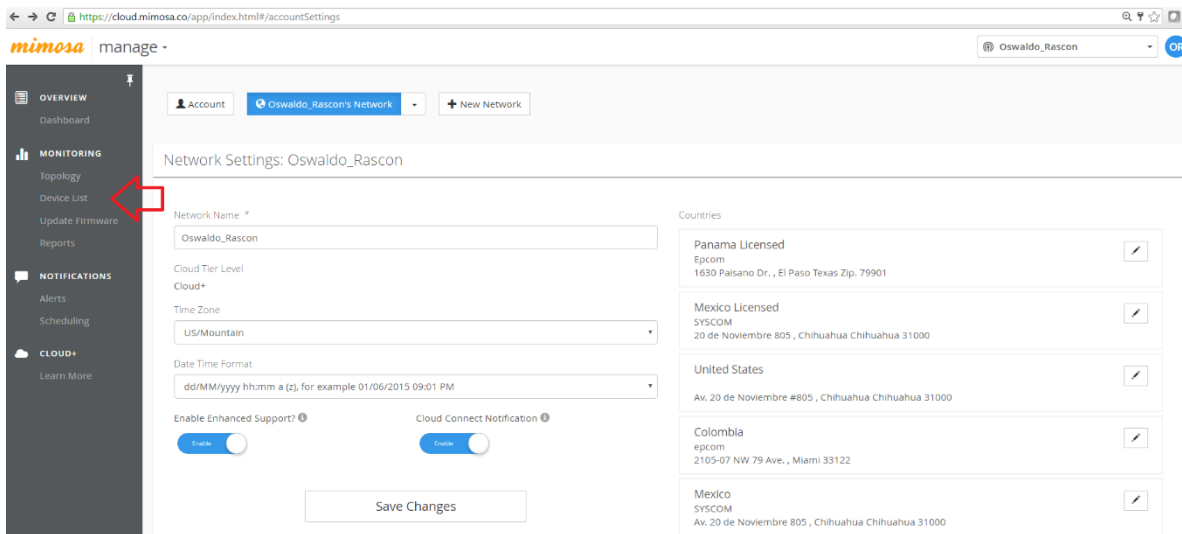

Paso 5.-Seleccione los equipos a eliminar y elija "delete devices".

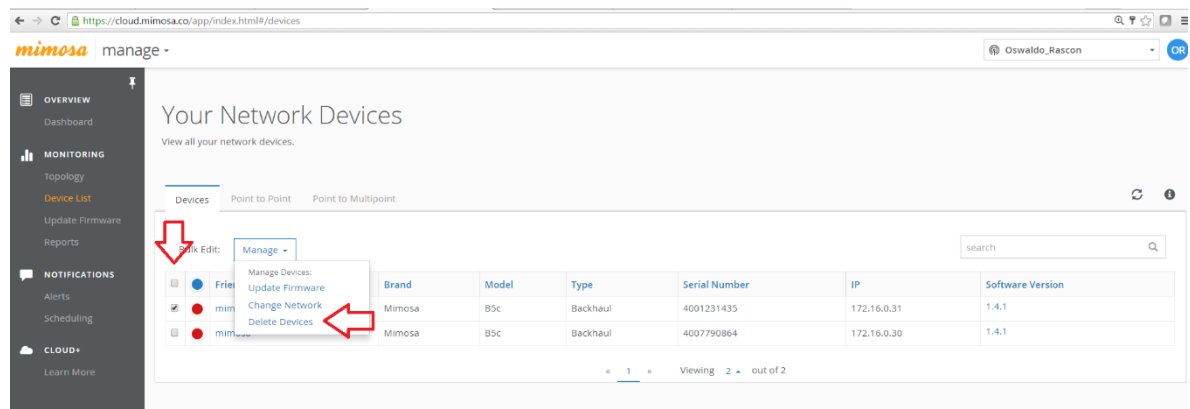

Listo ha eliminado equipos de su cuenta de Mimosa Networks.

Ingeniería Networking - SYSCOM